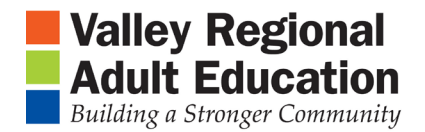

## Tech Lesson Printing with Special Papers

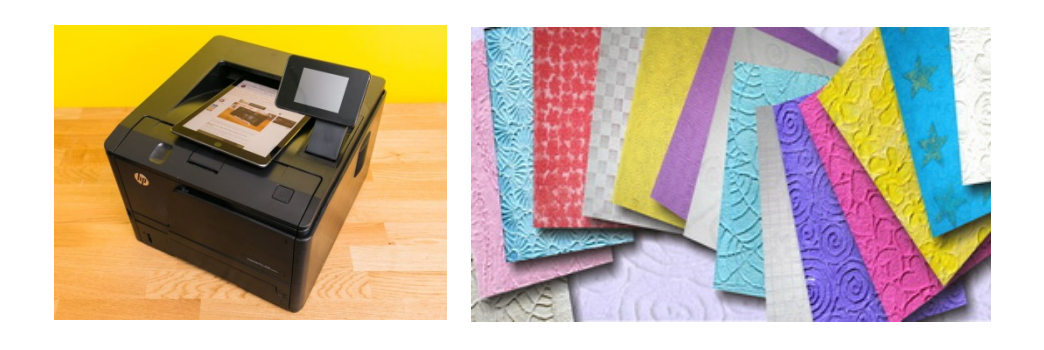

- 1. Printers Small, Medium, Large
- 2. Printer Paper
	- a. US and Canada Standards
		- i. Sizes
			- 1. 8.5" x 11" Standard
			- 2. 8.5" x 14" Legal
			- 3. 11" x 17" Tablet or Ledger
		- ii. Format
			- 1. Portrait
			- 2. Landscape
	- b. Special Paper Labels, Photo, Business Card and more visit [www.avery.com](http://www.avery.com/)
- 3. Name Cards/Business Cards Special Paper: Avery 5871
	- a. [Go to avery.com/templates](https://www.avery.com/templates) and Enter Product number: 5871
	- b. Download Blank Templates Click on "Microsoft WORD all versions"
	- c. Click "Download as a guest" and Enter email and Download to Desktop
- 4. Open Template on Desktop
	- i. Create the first card. (Fonts, Colors, Centered)
	- ii. Copy and Paste
	- iii. Print a test page Edit
	- iv. Load Special Paper and Print
	- v. Save to Desktop